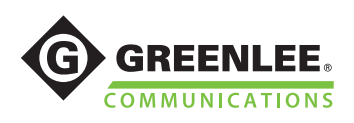

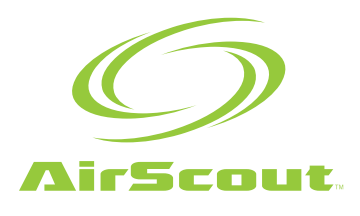

52075173 REV 2 10/15 © 2015 Greenlee Textron Inc.

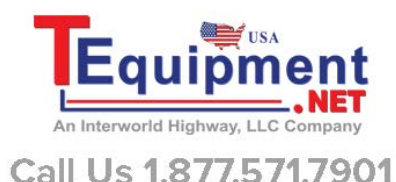

# Welcome to AirScout™

To start, download AirScout app from App Store or Google play. Then follow the in-app instruction to set up AirScout.

## Learn more.

Learn more about AirScout features at www.greenleecommunications.com.

For instructions and safety information, see the AirScout Instruction Manual. Download the PDF at www.greenleecommunications.com, or view in-app manual.

Charge all units for 2 hours before using.

If not already linked, press the pairing button on the master for 2 seconds. LED1 will blink. Repeat for each client. The client will find the master and LED1 will turn solid green.The units are now linked.

## **AWARNING**

Failure to follow these safety instructions could result in fire, electric shock, injury, or damage to the AirScout equipment or other property.

## Get

Visit www.greenleecommunications.com for AirScout support. Contact Greenlee Communications at

## Bienvenido a AirScout™

Para comenzar, descargue la aplicación AirScout del App Store o de Google Play. Luego, siga las instrucciones en la aplicación para configurar **AirScout.** 

### Más información.

Obtenga más información sobre las funciones de AirScout en www.greenleecommunications.com.

Para obtener instrucciones e información de seguridad, consulte el Manual de instrucciones de AirScout. Descargue el archivo PDF de www.greenleecommunications.com o consulte el manual en la aplicación.

Cargue todas las unidades durante 2 horas antes de utilizarlas.

Si aún no están enlazadas, presione el botón de emparejado en el principal durante 2 segundos. La luz LED1 parpadeará. Repita el proceso para cada cliente. El cliente notará que el principal y la luz LED1 permanecerán encendidos con una luz verde continua. Las unidades ahora están enlazadas.

## **AADVERTENCIA**

Si no se siguen estas instrucciones de seguridad se podría generar fuego, descargas eléctricas, lesiones o daños en el equipo de AirScout u otras pertenencias.

## Obtenga soporte técnico.

Visite www.greenleecommunications.com para obtener soporte técnico de AirScout. Comuníquese con Greenlee Communications al 800-642-2155 1 2 technique. para recibir soporte técnico.

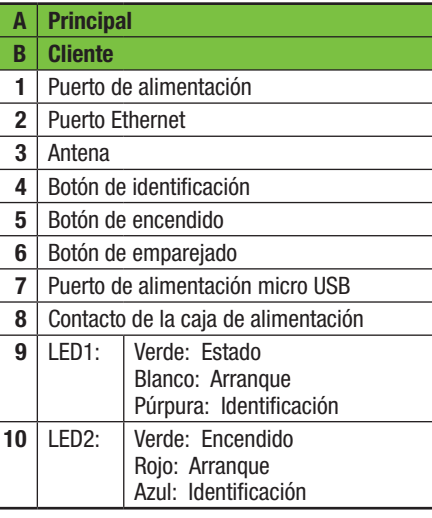

# Bienvenue chez AirScout<sup>MC</sup>

Pour démarrer, téléchargez l'appli AirScout de l'App Store ou de Google play. Suivez ensuite les instructions de l'appli pour configurer AirScout.

## En apprendre davantage.

Apprenez-en davantage au sujet des caractéristiques d'AirScout à www.greenleecommunications.com.

Pour les instructions et les informations de sécurité, consultez le Manuel d'instructions AirScout. Téléchargez le PDF à www.greenleecommunications.com, ou consultez le manuel intégré à l'appli.

Chargez tous les appareils pendant deux (2) heures avant l'utilisation.

Si le lien n'est pas déjà établi, appuyez sur le bouton d'appariement sur l'émetteur pendant deux (2) secondes. DEL1 clignotera. Répétez pour chaque client. Le client trouvera l'émetteur et DEL1 deviendra vert uni. Les appareils sont maintenant appariés.

# **AAVERTISSEMENT**

Le non-respect de ces consignes de sécurité pourrait provoquer un incendie, une décharge électrique, une blessure ou des dommages au matériel AirScout ou d'autres propriétés.

# Obtenez du soutien.

Visitez www.greenleecommunications.com pour le soutien AirScout. Communiquez avec Greenlee Communications au 800-642-2155 pour l'assistance

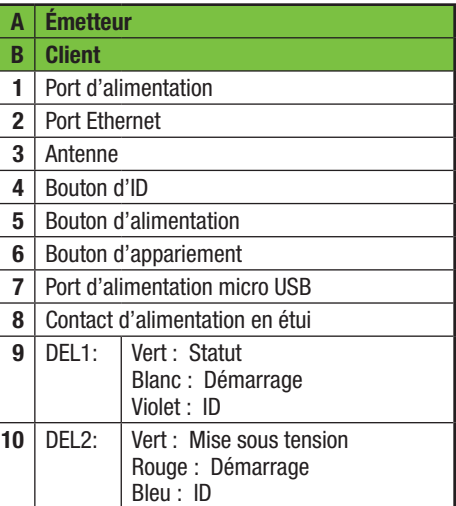

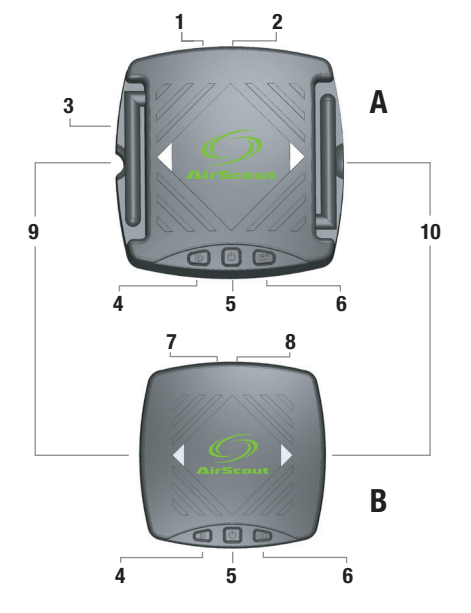

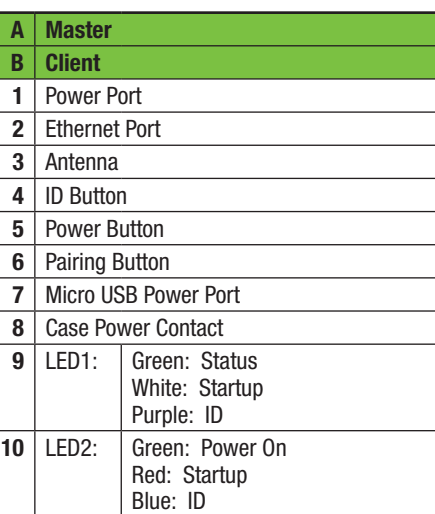

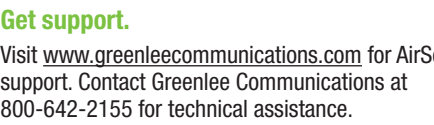

## Bem-vindo ao AirScout™

Para começar, faça o download do aplicativo AirScout na App Store ou Google play. Então siga as instruções do app para configurar o AirScout.

#### Saiba mais.

Saiba mais sobre os recursos do AirScout em www.greenleecommunications.com.

Para instruções e informações sobre segurança, consulte o Manual de Instruções do AirScout. Faça o download do PDF em www.greenleecommunications.com, ou exiba o manual do app.

Carregue todas as unidades 2 horas antes de usar.

Se não estiver conectado, pressione o botão de pareamento no master por 2 segundos. LED1 piscará. Repita para cada cliente. O cliente verá que o master e o LED1 ficará aceso com luz verde estável. As unidades agora estarão conectadas.

## **AATENÇÃO**

A falha em seguir essas instruções de segurança poderá resultar em incêndio, choque elétrico, lesão pessoal ou danos ao equipamento AirScout ou a outras propriedades.

#### Obter suporte.

Visite www.greenleecommunications.com para suporte do AirScout. Entre em contato com o Departamento de Comunicações da Greenlee em 800-642-2155 para assistência técnica.

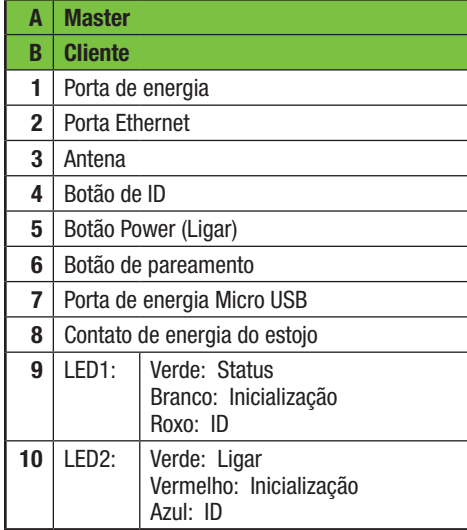

# Willkommen zum AirScout™

Um zu beginnen, laden Sie die AirScout-App vom App Store oder von Google Play herunter. Anschließend befolgen Sie die innerhalb der App gegebenen Anleitungen, um AirScout zu installieren.

### Mehr erfahren.

Erfahren Sie mehr über AirScouts Funktionen und Merkmale auf www.greenleecommunications.com.

Lesen Sie bitte die Anleitungen und Sicherheitsinformationen in der AirScout-Bedienungsanleitung. Die PDF-Datei können Sie von www.greenleecommunications.com herunterladen; oder lesen Sie die in der App enthaltene Bedienungsanleitung.

Alle Geräteeinheiten müssen vor Gebrauch für 2 Stunden aufgeladen werden.

Falls die Geräte noch nicht gekoppelt sind, drücken Sie bitte für 2 Sekunden den Koppelungsknopf (Pairing) auf dem Hauptgerät. Dann blinkt LED1. Wiederholen Sie dies für jedes untergeordnete Gerät (Client). Das untergeordnete Gerät wird das Hauptgerät (Master) finden, und LED1 leuchtet dann kontinuierlich grün. Die Geräte sind nun gekoppelt.

## **AWARNUNG**

Die Nichtbefolgung dieser Sicherheitsanweisungen könnte zu Bränden, Stromschlägen, Verletzungen oder zur Beschädigung der AirScout-Geräte oder sonstiger Gegenstände führen.

## Wo Sie Hilfestellung erhalten.

Support zum AirScout finden Sie auf www.greenleecommunications.com. Wenden Sie sich an Greenlee Communications unter der Nummer 800 642 2155, wenn Sie technische Hilfe benötigen.

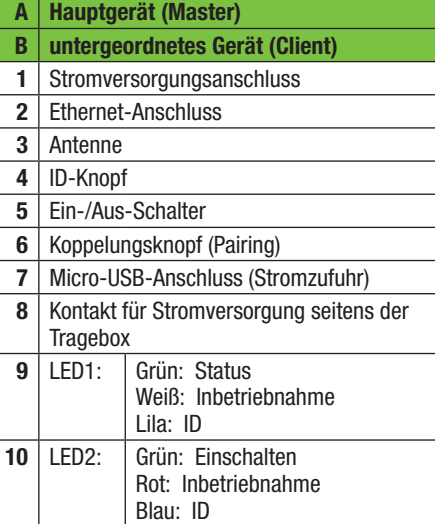

## Benvenuti a AirScout™

Per iniziare, scaricare la app AirScout da App Store o Google Play. Seguire le istruzioni in-app per configurare AirScout.

### Per saperne di più.

Per saperne di più sulle funzioni di AirScout, visitare il sito www.greenleecommunications.com.

Per istruzioni e informazioni sulla sicurezza, consultare il Manuale di istruzioni AirScout. Scaricare il PDF dal sito www.greenleecommunications.com, o visualizzare il manuale in-app.

Caricare tutte le unità per 2 ore prima dell'utilizzo.

Se non è già collegato, premere il pulsante di associazione sul master per 2 secondi. Il LED1 lampeggerà. Ripetere l'operazione per ogni client. Il client identificherà il master e il LED1 mostrerà una luce fissa di colore verde. Le unità sono ora collegate.

## **AAVVERTENZA**

La mancata osservanza di queste istruzioni di sicurezza può provocare incendi, scosse elettriche, lesioni o danni all'apparecchiatura di AirScout o ad altre cose.

### Per ricevere assistenza.

Visitare il sito www.greenleecommunications.com per ricevere assistenza su AirScout. Per l'assistenza tecnica, rivolgersi a Greenlee Communications chiamando il numero 800-642-2155.

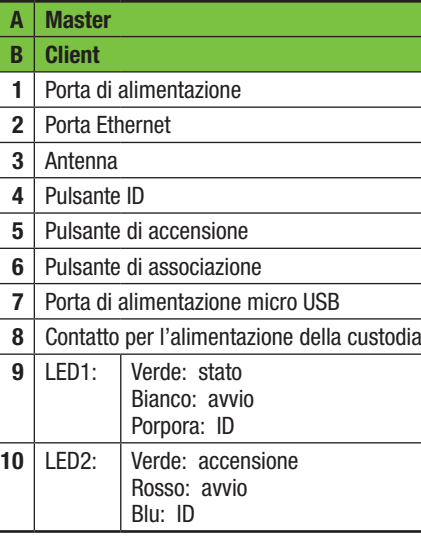

## **Предлагаем вашему вниманию AirScout™**

Начните с загрузки приложения AirScout из App Store или Google play. После загрузки следуйте указаниям приложения по установке AirScout.

#### **Дополнительная информация.**

Дополнительную информацию о возможностях AirScout можно найти на веб-сайте www.greenleecommunications.com.

Указания и сведения о безопасности смотрите в инструкции по эксплуатации AirScout. Загрузите инструкцию в формате PDF с веб-сайта www.greenleecommunications.com или просмотрите инструкцию, встроенную в приложение.

Перед использованием необходимо выполнить зарядку всех устройств в течение 2 часов.

Если связь еще не установлена, нажмите и удерживайте 2 секунды кнопку коммутирования на ведущем устройстве. Светодиод LED1 начнет мигать. Повторите на каждом ведомом устройстве. Ведомое устройство обнаружит ведущее устройство, и светодиод LED1 загорится зеленым цветом. Связь между устройствами установлена.

## **АОСТОРОЖНО**

Несоблюдение этих указаний по технике безопасности может привести к возгоранию, поражению электрическим током, травме или повреждению оборудования AirScout или другого имущества.

# **Обратитесь за поддержкой.**

Для получения поддержки по AirScout посетите вебсайт www.greenleecommunications.com. Техническую помощь от компании Greenlee Communications можно получить по телефону 800-642-2155.

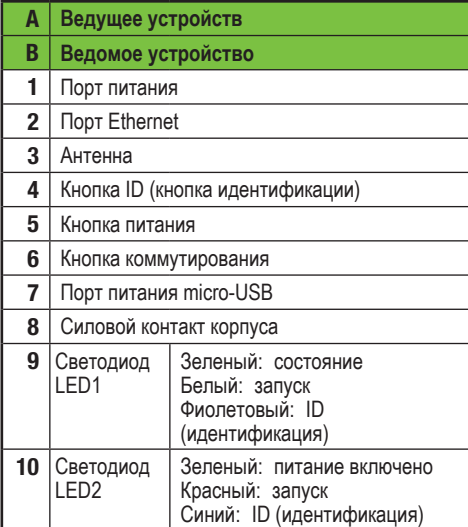